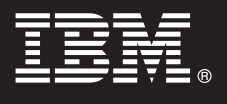

**Version 9.7**

# **Guide de démarrage rapide**

*Le présent guide vous aide à effectuer une installation standard de DB2 Connect Unlimited Edition for System z.*

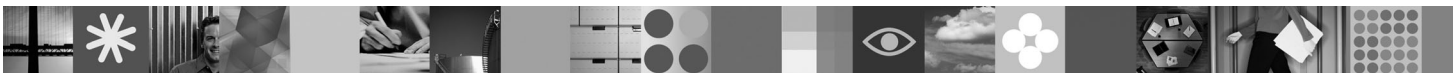

**Versions traduites :** pour obtenir le guide de démarrage rapide dans d'autres langues, accédez aux fichiers PDF sur le CD ou DVD Quick Start.

## **Présentation du produit**

DB2 Connect Unlimited Edition for System z permet une connectivité rapide et fiable vers DB2 for z/OS vers des applications e-business et d'autres applications qui s'exécutent sur les systèmes d'exploitation Linux®, UNIX® et Windows®.

Le diagramme ci-après illustre les divers chemins de connectivité possibles lorsque DB2 Connect Unlimited Edition for System z est utilisé. Les connexions directes depuis des clients nécessitent l'activation d'une licence sur le sous-système DB2 for z/OS cible.

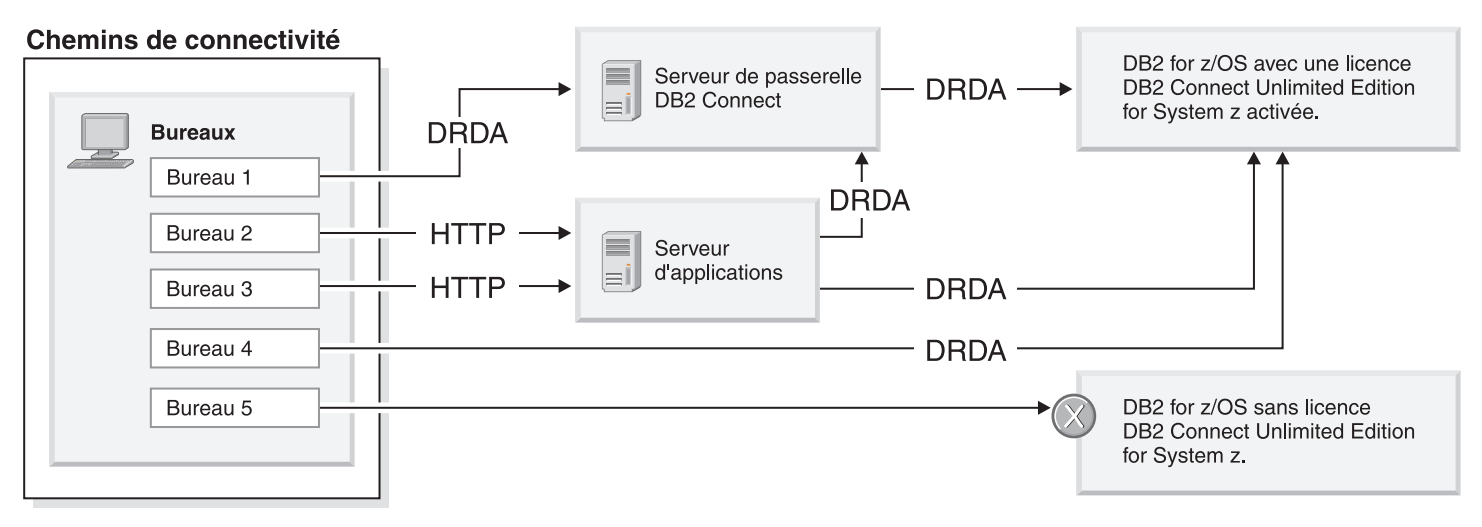

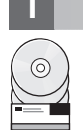

## **1 Étape 1 : Accédez au logiciel et à la documentation**

Le programme d'activation se trouve sur le CD du produit ou vous pouvez le télécharger. Si vous téléchargez le programme d'activation du site IBM® Passport Advantage, consultez le document de téléchargement disponible sur [http://www-01.ibm.com/software/howtobuy/passportadvantage/.](http://www-01.ibm.com/software/howtobuy/passportadvantage/)

Pour obtenir une documentation complète, y compris les instructions d'activation, reportez-vous au centre de documentation DB2 for Linux, UNIX, and Windows, disponible à l'adresse [http://publib.boulder.ibm.com/infocenter/](http://publib.boulder.ibm.com/infocenter/db2luw/v9r7/index.jsp) [db2luw/v9r7/index.jsp](http://publib.boulder.ibm.com/infocenter/db2luw/v9r7/index.jsp)

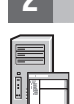

## **2 Étape 2 : Evaluez la configuration matérielle et système**

Pour connaître les exigences relatives à l'activation de licence sous System z, consultez [http://publib.boulder.ibm.com/](http://publib.boulder.ibm.com/infocenter/db2luw/v9r7/index.jsp) [infocenter/db2luw/v9r7/topic/com.ibm.db2.luw.licensing.doc/doc/t0057375.html.](http://publib.boulder.ibm.com/infocenter/db2luw/v9r7/index.jsp)

Si vous prévoyez d'installer le serveur de passerelle DB2 Connect facultatif, consultez les exigences système relatives à DB2 Connect détaillées à l'adresse [http://publib.boulder.ibm.com/infocenter/db2luw/v9r7/topic/](http://publib.boulder.ibm.com/infocenter/db2luw/v9r7/index.jsp) [com.ibm.db2.luw.qb.server.doc/doc/r0025127.html.](http://publib.boulder.ibm.com/infocenter/db2luw/v9r7/index.jsp)

## **3 Étape 3 : Lisez les dispositions du contrat de licence**

Avant d'activer la clé de licence, assurez-vous d'avoir compris et approuvé les dispositions du contrat de licence. Ces dispositions se trouvent sur le CD Quick Start and Activation placé dans le répertoire /db2/license/Windows pour les systèmes d'exploitation Windows ou dans le répertoire /db2/license/UNIX pour les systèmes d'exploitation Linux et UNIX.

#### **4 Étape 4 : Activez la licence sur le serveur System z**

Si vous souhaitez utiliser DB2 Connect Unlimited Edition for System z pour vous connecter directement à DB2 for z/OS, activez la clé de licence sur le serveur hôte. Vous devez activer une fois votre groupe de partage de données. Vous ne pouvez qu'activer un groupe de partage de données pour lequel cette licence a été achetée. Pour plus d'informations sur l'activation d'une licence sur un groupe de partage de données, consultez [http://publib.boulder.ibm.com/infocenter/](http://publib.boulder.ibm.com/infocenter/db2luw/v9r7/index.jsp)

[db2luw/v9r7/topic/com.ibm.db2.luw.licensing.doc/doc/t0057375.html.](http://publib.boulder.ibm.com/infocenter/db2luw/v9r7/index.jsp) **5 Étape 5 : Installez les modules client IBM Data Server sur vos clients**

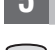

Pour qu'une connexion directe puisse être établie avec DB2 for z/OS, chaque client doit être doté d'un module de pilote ou d'un module client IBM Data Server. Pour plus d'informations sur les différents pilotes et clients IBM Data Server, consultez [http://publib.boulder.ibm.com/infocenter/db2luw/v9r7/topic/com.ibm.swg.im.dbclient.install.doc/doc/](http://publib.boulder.ibm.com/infocenter/db2luw/v9r7/index.jsp) [c0022612.html.](http://publib.boulder.ibm.com/infocenter/db2luw/v9r7/index.jsp) Pour plus d'informations sur l'installation de ces clients et pilotes sous Windows, consultez [http://publib.boulder.ibm.com/infocenter/db2luw/v9r7/topic/com.ibm.swg.im.dbclient.install.doc/doc/t0007315.html.](http://publib.boulder.ibm.com/infocenter/db2luw/v9r7/index.jsp) Pour plus d'informations sur l'installation de ces clients et pilotes sous UNIX et Linux, consultez [http://publib.boulder.ibm.com/](http://publib.boulder.ibm.com/infocenter/db2luw/v9r7/index.jsp) [infocenter/db2luw/v9r7/topic/com.ibm.swg.im.dbclient.install.doc/doc/t0007317.html.](http://publib.boulder.ibm.com/infocenter/db2luw/v9r7/index.jsp)

Dans certaines circonstances, une instance de passerelle DB2 Connect facultative permet la prise en charge sur une grand échelle d'un grand nombre de connexions à votre partition DB2 for z/OS. Par exemple, si vous n'utilisez pas un serveur d'applications pour contrôler le nombre de connexions simultanées à DB2 for z/OS, une instance de passerelle DB2 Connect qui exécute un concentrateur de connexion peut vous permettre d'exercer ce contrôle. Pour plus d'informations sur la création de l'instance de passerelle DB2 Connect facultative, consultez [http://publib.boulder.ibm.com/infocenter/](http://publib.boulder.ibm.com/infocenter/db2luw/v9r7/index.jsp) [db2luw/v9r7/topic/com.ibm.db2.luw.qb.dbconn.doc/doc/c0008452.html.](http://publib.boulder.ibm.com/infocenter/db2luw/v9r7/index.jsp)

## **6 Étape 6 : Configurez votre environnement**

Vous avez activé la licence DB2 Connect Unlimited Edition for System z et installé les clients requis. Vous pouvez désormais configurer et établir des connexions entre vos clients et DB2 for z/OS. Pour configurer et établir une connexion à l'aide du programme d'aide à la configuration, consultez [http://publib.boulder.ibm.com/infocenter/db2luw/v9r7/topic/](http://publib.boulder.ibm.com/infocenter/db2luw/v9r7/index.jsp) [com.ibm.db2.luw.qb.dbconn.doc/doc/t0023531.html.](http://publib.boulder.ibm.com/infocenter/db2luw/v9r7/index.jsp) Pour configurer et établir une connexion à l'aide de l'interpréteur de commandes, consultez [http://publib.boulder.ibm.com/infocenter/db2luw/v9r7/topic/com.ibm.db2.luw.qb.dbconn.doc/doc/](http://publib.boulder.ibm.com/infocenter/db2luw/v9r7/index.jsp) [t0022681.html.](http://publib.boulder.ibm.com/infocenter/db2luw/v9r7/index.jsp)

## **Informations complémentaires**

- **?** Pour plus d'informations, consultez les ressources suivantes :
- v Feuille de route de documentation : [http://www.ibm.com/developerworks/data/roadmaps/roadmap-dw-db2-luw.html.](http://www.ibm.com/developerworks/data/roadmaps/roadmap-dw-db2-luw.html)
- v Prise en charge du produit : [http://www-947.ibm.com/support/entry/portal/Overview/Software/](http://www-947.ibm.com/support/entry/portal/Overview/Software/Information_Management/DB2_for_Linux,_UNIX_and_Windows) [Information\\_Management/DB2\\_for\\_Linux,\\_UNIX\\_and\\_Windows](http://www-947.ibm.com/support/entry/portal/Overview/Software/Information_Management/DB2_for_Linux,_UNIX_and_Windows)
- v Communautés utilisateur IBM :<http://www.ibm.com/community/>

DB2 Connect Unlimited Edition for System z V9.7 Eléments sous licence - Propriété d'IBM. © Copyright IBM Corp. 2000, 2010. U.S. Government Users Restricted Rights - Use, duplication or disclosure restricted by GSA ADP Sche Contract with IBM Corp.

IBM, le logo IBM et ibm.com sont des marques d'International Business Machines Corp. dans de nombreux pays. Les autres noms de produits et de services peuvent appartenir à IBM ou à des tiers. La liste actualisée de toutes

Référence : CF2QBML

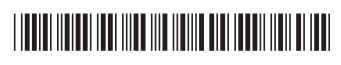